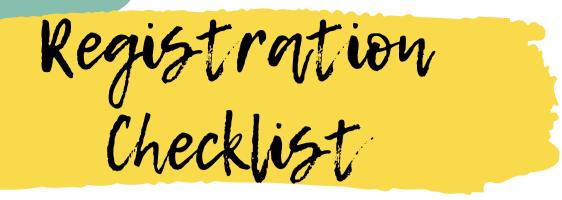

### Confirm your own registration date and time

Look in your <u>PeopleSoft Student Systems</u> > Student Center > Enrollment Dates for your registration appointment. It's based on how many completed units you have. **Tip:** Set an alarm on your phone or computer to remind yourself to register!

# Meet with your Faculty Advisor and get your Advisor Registration Hold removed

Review your <u>Curriculum Roadmap</u> and <u>Smart Planner</u> with your Faculty Advisor to confirm which classes you should be registering for. Faculty Advisors will remove your Advisor Registration Hold after you meet with them.

## Make sure you don't have any other holds

Check your PeopleSoft Student Center under **Holds**. If you do have a hold (i.e., accounting, health center, etc.) contact that department right away to resolve it. **Tip:** If it doesn't actually say it's a "hold", it's probably not a hold, only a reminder.

#### <u>Create a schedule in Schedule Planner</u>

Once you've confirmed which classes to take, create your schedule in <u>Schedule Planner</u>. Remember to send it to your PeopleSoft Shopping Cart.

#### Register for your classes in PeopleSoft on your registration date

For <u>General Education Courses and Class Restrictions Lists</u>, check out the Office of the Registrar webpage.

Tip: If you need assistance with any of these steps, reach out to a University Advisor! Make an appointment in Passport, stop by drop-in hours, or email advisor@csum.edu.